# Testing of INI

## **Introduction**

For assessment 3 we once again decided to use Test-driven development this is due to the fact that we have had previous experience using this method in past assessments and as we only had a couple of features to add we could discuss what each feature was meant to provide then write a unit or functional tests to see if the implemented code achieved its goal. When doing unit tests we either used a JUnit $_{[1]}$  or where this would be difficult two members of the team worked through the code .

The testing of project that we took for assessment 3 was quite comprehensive but modifications and additions to the tests already in place had to be made to allow for code that we wanted to introduce to work. The changes we had to make to existing tests were very minor such as adding one line of code to select a plane from a hash table or initialising new images that were required in a test.

# **Testing Requirements**

As you can see in the tables below there is a requirements satisfied column, while every test may not satisfy a requirement, each requirement should be satisfied by at least one test. We decided to test non-functional requirements as they still have goals which tests can be written for. All functional requirements and the majority of non-functional requirements appear in the table below. The reason some non-functional requirements are not satisfied is due to the time constraints we were working under. The non-functional requirements we could not test were: The game should be easy to learn (User 3.1), the game must be enjoyable (User 3.2) and the user must view an aesthetically pleasing GUI (User 3.3) as they would require a batch of beta tests and a resulting questionnaire to find if they had been achieved. The requirements can be found in the appendix they have all of the requirements from assessment 1 as well as new requirements that were added in assessment 3.

# **Test Table No.1**

The table below is a testing table for all new features we have added to the project, we have used a mixture of Unit, Integration and Functional/Acceptance tests. We have chosen not to test very simple methods like Getters and Setters due to the JVM already having tests in place for methods like this.

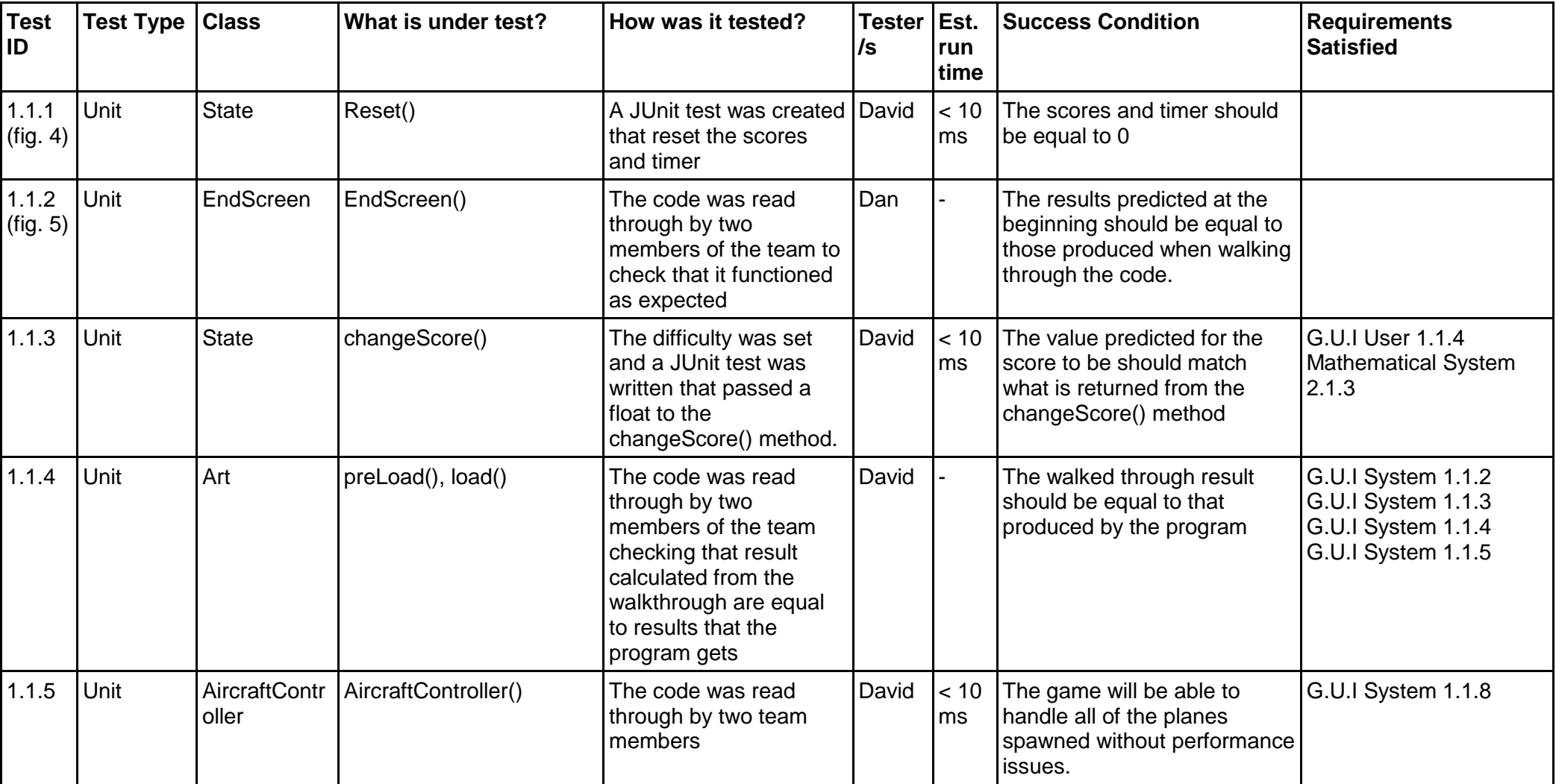

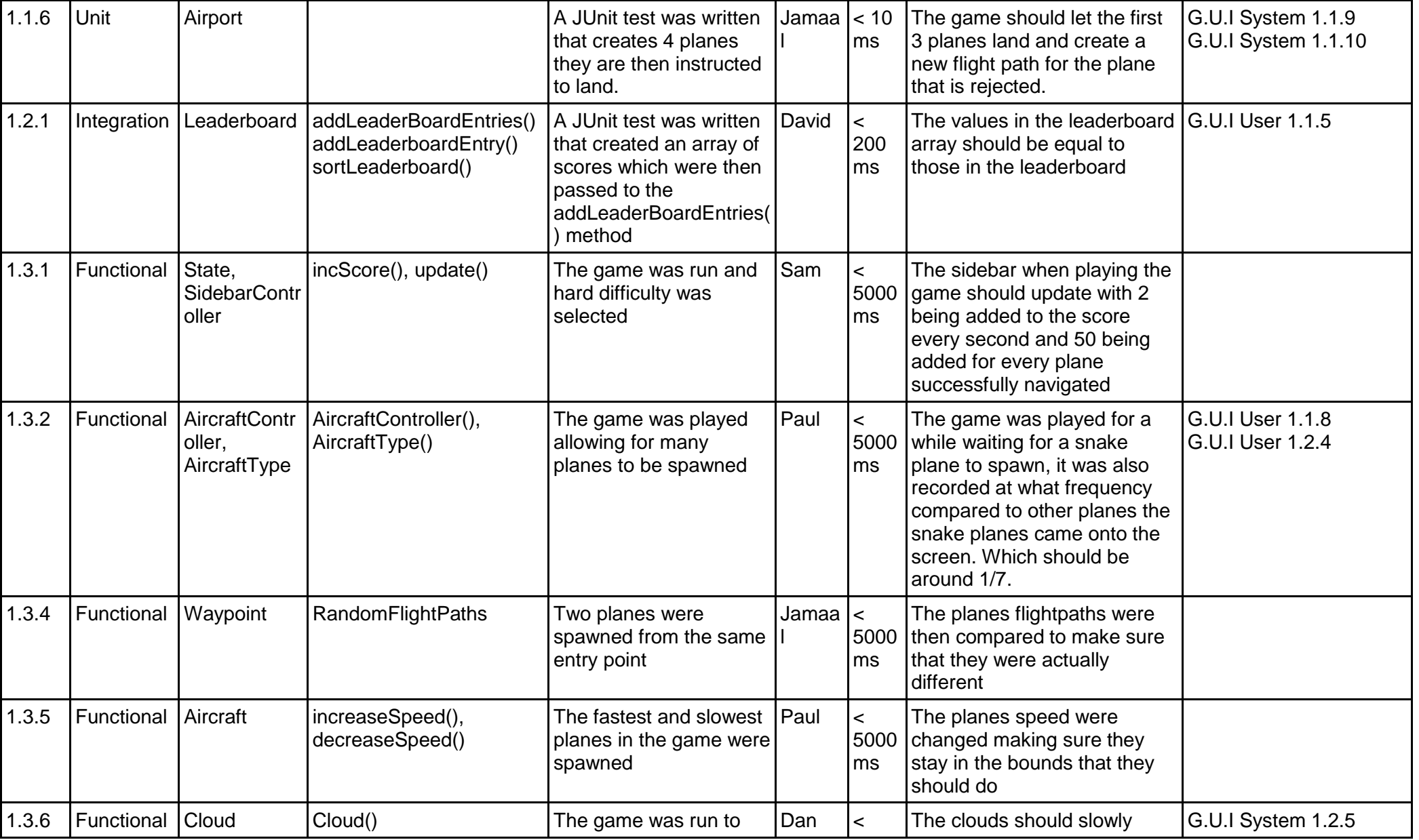

![](_page_3_Picture_324.jpeg)

![](_page_4_Picture_312.jpeg)

### *Test Table No.2*

The second test table (below) is for testing that all requirements from assessment 1 have been met by the project we have taken up.

![](_page_4_Picture_313.jpeg)

![](_page_5_Picture_381.jpeg)

![](_page_6_Picture_329.jpeg)

## **Acceptance Testing**

The use cases can be found in the appendix these are the exact use cases from assessment 1. An acceptance test will be passed if a user can interact with a game how the main or secondary success scenario stipulates.

#### Use Case 1:

Main success scenario: The system indicates that the operation has completed. Preconditon: We loaded the game, and waited for a plane to spawn. Trigger: We selected a plane by clicking on it. Scenario: To control the plane we used the arrow keys to move it in the direction we wanted. Post-condition: The plane changed direction to the desired heading. Acceptance Test Successful?: Yes

#### Use Case 2:

Main success scenario: The leaderboard is shown on the main menu. Trigger: We loaded the game. Post-condition: We found the information we wanted from the leaderboard. Acceptance Test Successful?: Yes

#### Use Case 3:

Main success scenario: Player quits the game. Precondition: The game is being played. Trigger: We pressed the 'Menu' button or the Esc key. Scenario: The game returned to the main menu. Post-condition: The game stopped executing. Acceptance Test Successful?: Yes, but we did not want scores being recorded when the game was quit so we just showed the main menu.

### Use Case 4:

Main success scenario: The User sees the game over screen. ( Precondition: We loaded the game, selected the earth theme and started playing the game, we then waited for two planes to spawn. (fig. 1) Trigger: The planes collide. Scenario: When two planes spawned, we selected both and changed their heading so

they would collide with each other at a similar altitude. (fig. 2)

Post-condition: The game over screen appears and the game is stopped (fig. 3) Acceptance Test Successful?: Yes.

### Use Case 5:

Main success scenario: User wants to land/exit a plane. Precondition: We started playing the game and waited for a plane to finish moving through their designated way points. Trigger: The plane flies through the way point. Scenario: We selected a plane and pressed the 'land' button. Post-condition: The plane is removed from the screen. Acceptance Test Successful?: Yes.

# **Testing Examples**

![](_page_8_Figure_2.jpeg)

Fig. 1: Case 4 Pre-condition

![](_page_9_Figure_0.jpeg)

Fig. 2: Case 4 Scenario

#### Fig. 3: Case 4 Main Success Scenario and Post-condition

![](_page_10_Picture_1.jpeg)

![](_page_10_Figure_2.jpeg)

![](_page_11_Figure_0.jpeg)

![](_page_12_Figure_0.jpeg)

# APPENDIX

## **Use Cases**

**Use Case 1**

"Change heading of an aeroplane"

1. Primary Actor: Player

2. Supporting Actors: Computer

3. Precondition:

3.1. Player is playing the game.

3.2. At least one aeroplane is in the airspace.

3.3. At least one waypoint is remaining for the aeroplane.

4. Trigger: The player clicks on the aeroplane.

5. Scenario:

5.1. Arrow appears pointing from aeroplane to mouse pointer. The heading and altitude of the aeroplane is shown.

5.2. Player moves the mouse until it points in the desired direction and then lets go of the mouse.

5.3. The system saves the heading selected by the user. The system displays the altitude editor.

5.4. The player adjusts target altitude using either the scroll wheel, altitude bar, or by typing in an altitude.

5.5. The system indicates that the operation has completed.

6. Post-condition: The heading and altitude are set as targets for the aeroplane. The aeroplane begins changing direction.

**Use Case 2**

"Player checks the leaderboard"

- 1. Primary Actor: Player
- 2. Supporting Actors: Computer
- 3. Precondition:
	- 3.1. Player has a computer.
	- 3.2. Player has the ATC game installed.
- 4. Trigger: Player loads up the game.
- 5. Main success scenario:
	- 5.1. The player accesses main screen.
	- 5.2. The leaderboard is shown.

6. Post-condition: Player gets the information they wanted from the leaderboard.

**Use Case 3** "Player quits the game"

- 1. Primary Actor: Player
- 2. Supporting Actors: Computer
- 3. Precondition:
	- 3.1. The game is being played.
- 4. Trigger: Player presses the quit button.
- 5. Main Success Scenario:
	- 5.1. Game Over screen is shown.
	- 5.2. Game exits.
- 6. Post-condition: The game is no longer running.

**Use Case 4**

- "User crashes a plane"
- 1. Primary Actor: Player
- 2. Supporting Actors: Computer
- 3. Precondition:
	- 3.1. The game is being played.
	- 3.2. There are aeroplanes under the user's control.
- 4. Trigger: Aeroplanes collide.
- 5. Scenario:
	- 5.1. User sees an explosion at the position of the plane.
	- 5.2. User is shown game over screen.
- 6. Post-condition: Main menu is shown and the game has stopped.
- **Use Case 5**
- "User wants to land/exit a plane"
- 1. Primary Actor: Player
- 2. Supporting Actors: Computer
- 3. Precondition:
	- 3.1. The game is being played
	- 3.2. There are aeroplanes in the airspace
- 4. Trigger: Plane flies through final waypoint.
- 5. Main success scenario:
	- 5.1. The player manoeuvres the plane so that it flies through its exit point.
	- 5.2. Plane is removed.

6. Post-condition: Player notices score increment after the plane has exited through its exit point.

### **Requirements**

![](_page_14_Picture_157.jpeg)

![](_page_15_Picture_253.jpeg)

![](_page_16_Picture_219.jpeg)

![](_page_17_Picture_196.jpeg)

![](_page_18_Picture_216.jpeg)

![](_page_19_Picture_136.jpeg)